# GUÍA DEL PLAN // **DE TRABAJO 2020**

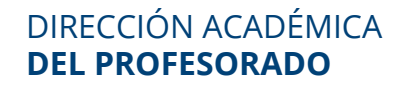

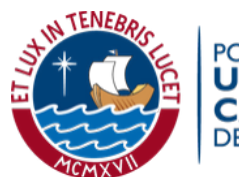

PONTIFICIA<br>**UNIVERSIDAD CATÓLICA** 

## PONTIFICIA **UNIVERSIDAD CATÓLICA** DEL PERÚ **GUÍA DEL PLAN DE TRABAJO 2020**

# CONTENIDO

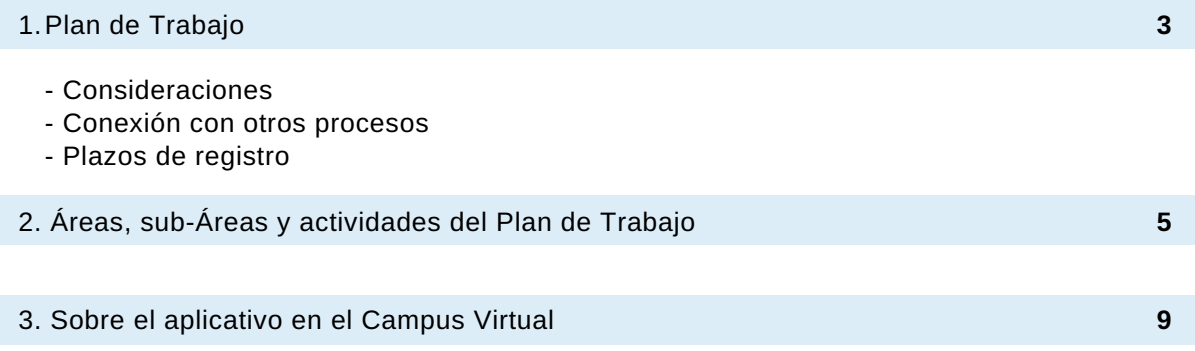

## **PLAN DE TRABAJO 2020**

El Plan de Trabajo (PT) es el instrumento de planificación que permite la definición de las actividades del profesor, su programación durante el año de aplicación y la declaración prevista de los resultados.

A través de este aplicativo, usted podrá registrar sus actividades por área y subáreas. Podrá agregar registros históricos de planes de trabajo de años anteriores, llevar un registro de la dedicación a cada actividad, y con carácter opcional, explicitar los objetivos que busca lograr, así como los resultados esperados. Asimismo, podrá obtener un reporte gráfico de las actividades planificadas y las horas dedicadas a estas actividades.

#### **CONSIDERACIONES**

- El registro del Plan de Trabajo es de **carácter obligatorio** para los profesores contratados y ordinarios con dedicación a tiempo completo (TC) y tiempo parcial convencional (TPC); y opcional para los profesores ordinarios con dedicación tiempo parcial convencional (TPA).
- Las horas previstas para realizar las actividades registradas en su Plan de Trabajo debe guardar relación con su dedicación (TPC 20, TC 40-48).
- Se recomienda que al momento de elaborar su Plan de Trabajo tome en cuenta los requisitos de la linea de carrera para programar actividades que le permitan participar en los diferentes concursos, promociones, ratificaciones, entre otros.

#### **CONEXIÓN CON OTROS PROCESOS**

#### **Reporte del Plan de Trabajo**

En el reporte se registran los resultados del Plan de Trabajo ejecutado a lo largo del año. El reporte puede ser llenado gradualmente desde el **22 de abril** hasta el **18 de diciembre.** Tener en cuenta que una vez culminado el plazo, el sistema se cerrará automáticamente.

#### **Evaluación Anual Docente**

La valoración del trabajo realizado por los docentes se realiza en función de las actividades ejecutadas según el rol, líneas de desarrollo de la unidad, requerimientos de apoyo, identificación con la institución, entre otros aspectos.

#### **Ingreso a la Docencia Ordinaria (IDO), Confirmación, Ratificación y Promoción**

La participación en los concursos y procesos de la carrera profesoral requiere de una evaluación del desempeño docente que se hace a través del desarrollo del Plan de Trabajo que se evidencia en el Reporte del mismo.

#### **PLAZOS** DE REGISTRO

El registro de la información se podrá realizar desde el **17 de febrero** hasta el **30 de abril**. En el caso de los profesores que se incorporan en el ciclo 2020-II, el plazo inicia el **10 de agosto** y culmina el **7 de setiembre**.

Tener en cuenta que una vez culminado el plazo, el sistema se cerrará automáticamente, por lo que se sugiere tomar las precauciones del caso.

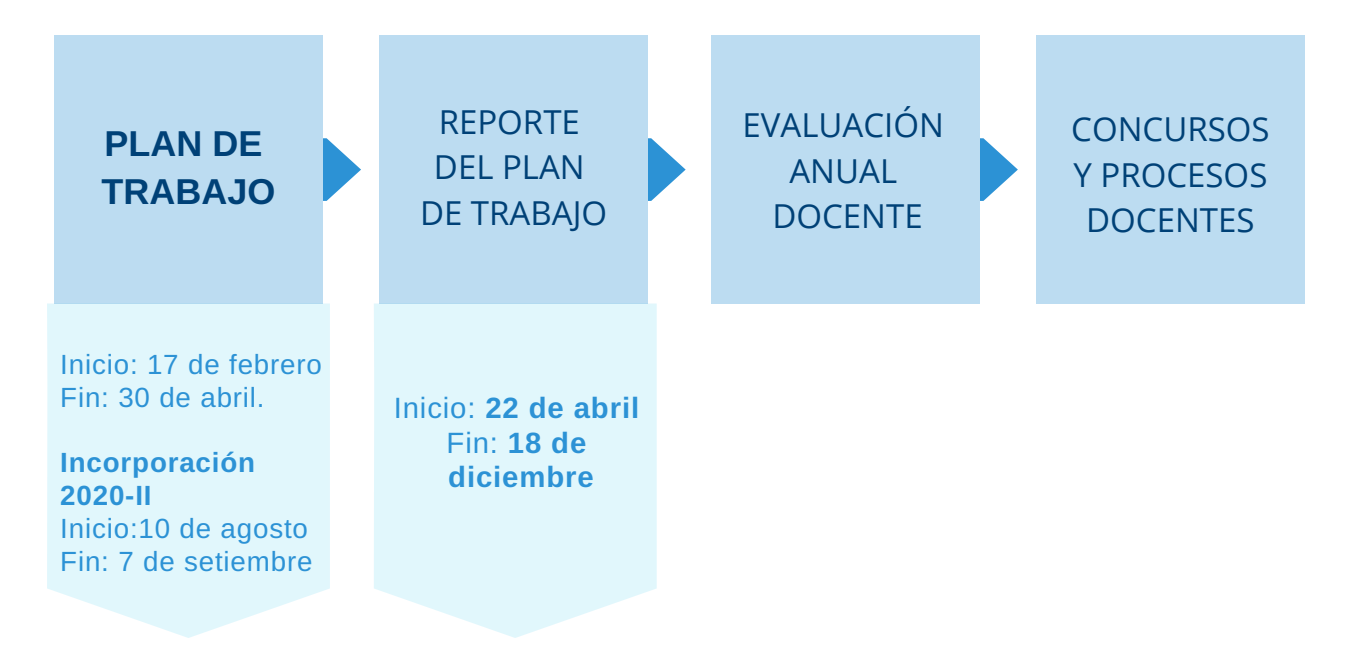

## **ÁREAS, SUB-ÁREAS Y ACTIVIDADES** DEL PLAN DE TRABAJO

El docente debe distribuir sus actividades entre las áreas de **docencia**, **investigación, gestión académica/administrativa y Relaciones Institucionales y RSU**, de los cuales el número de actividades variarán, en menor o mayor medida, dependiendo del rol que el profesor desempeña.

Tener en cuenta que de acuerdo a cada rol, habrá áreas y/o sub-áreas que, necesariamente deben tener actividades programadas por el docente. Cabe resaltar que **no todas las actividades son obligatorias**, sino que se debe priorizar a aquellas que favorezcan la línea de carrera, el plan de desarrollo de su unidad y el rol que se está desempeñando.

A continuación se presentará un cuadro por área señalando las sub-áreas, actividades y las consideraciones que se deben tener en cuenta para la programación de actividades.

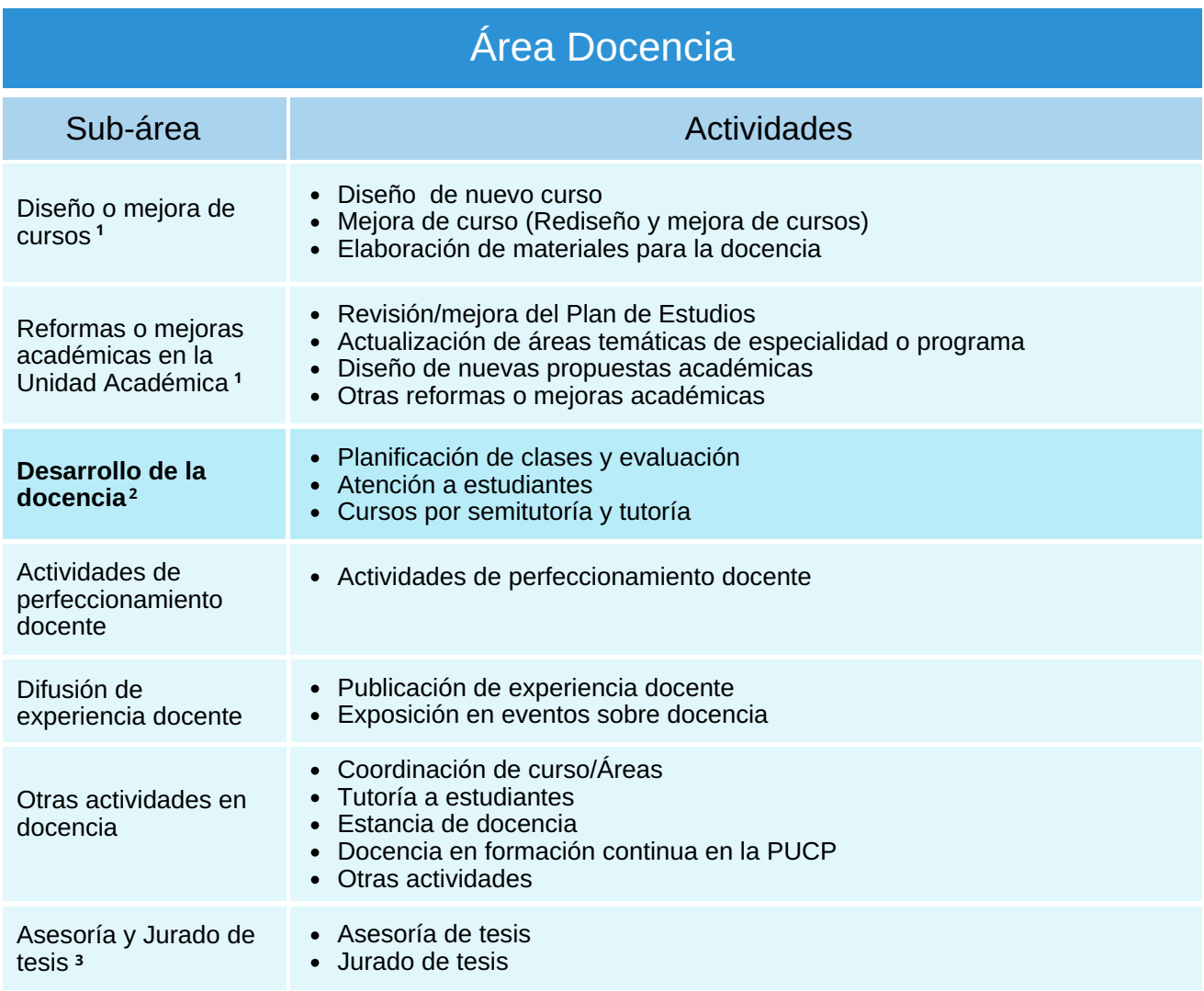

- El profesor con el rol docente deberá completar al menos una actividad de las sub-1. áreas "Diseño o mejora de cursos" o "Reformas o mejoras académicas en la unidad académica", siempre y cuando no se haya establecido una investigación como proyecto
- En la sub-área Desarrollo de la docencia se debe programar actividades por todos 2. los docentes independientemente del rol que ejerza.
- 3. En el caso del Departamento Académico de Posgrado en Negocios, las actividades de Asesorías y Jurado de tesis aún no se encuentran integradas con el Campus Virtual, por lo que deben ser registradas manualmente.

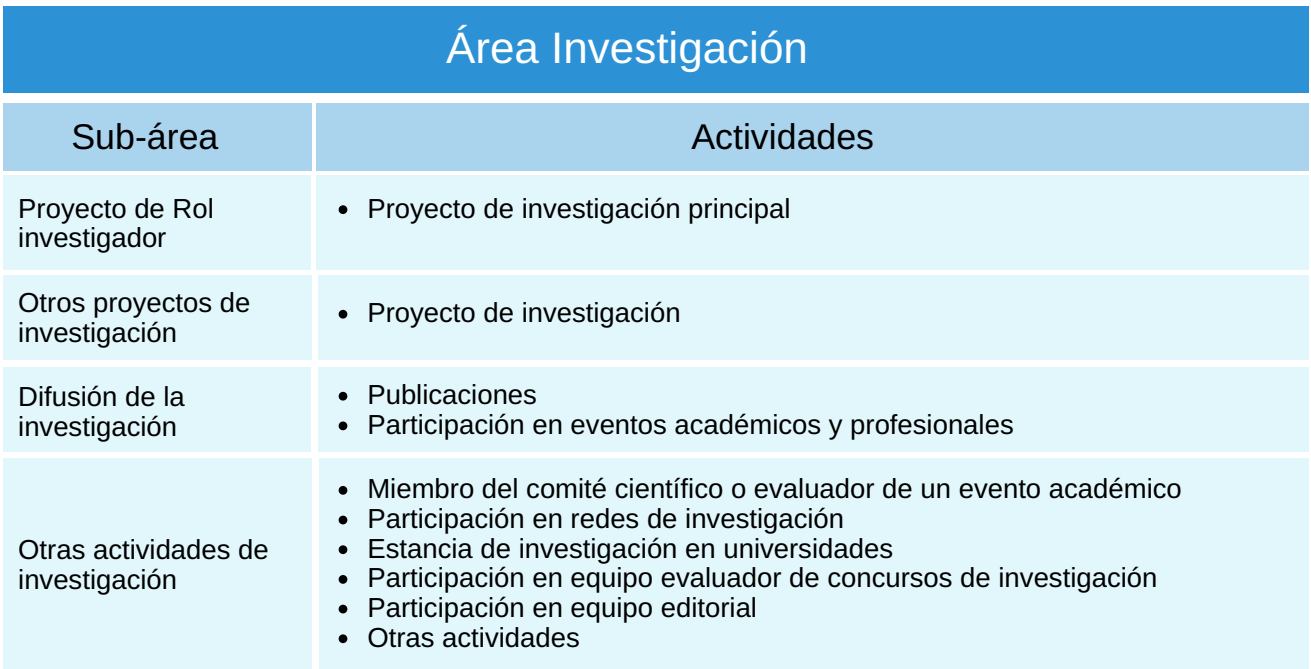

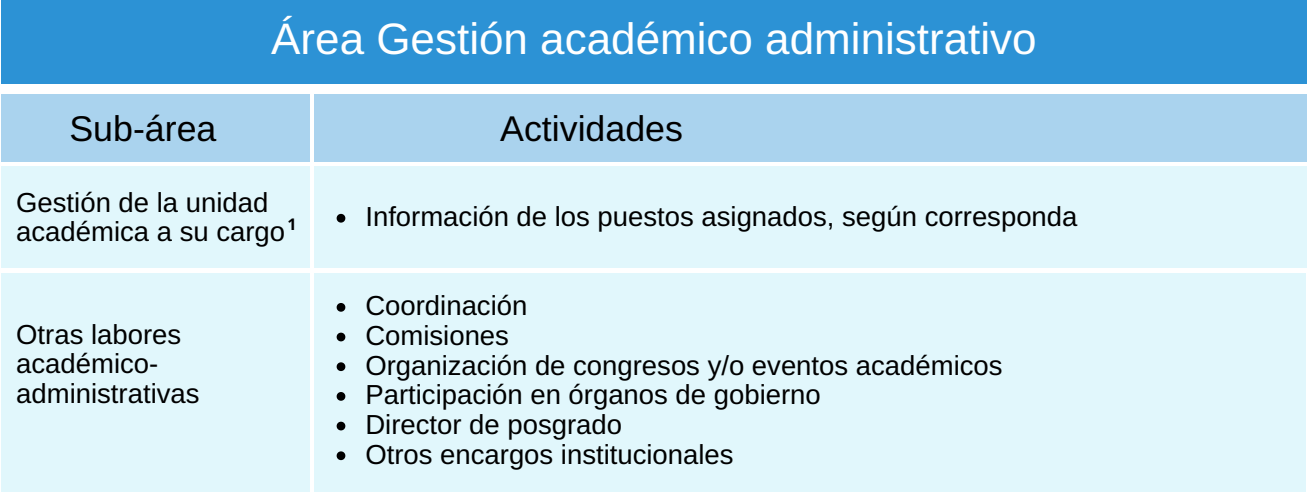

El profesor con el rol **docente gestor** registrado en el sistema de DAP deben programar actividades para este rubro. 1.

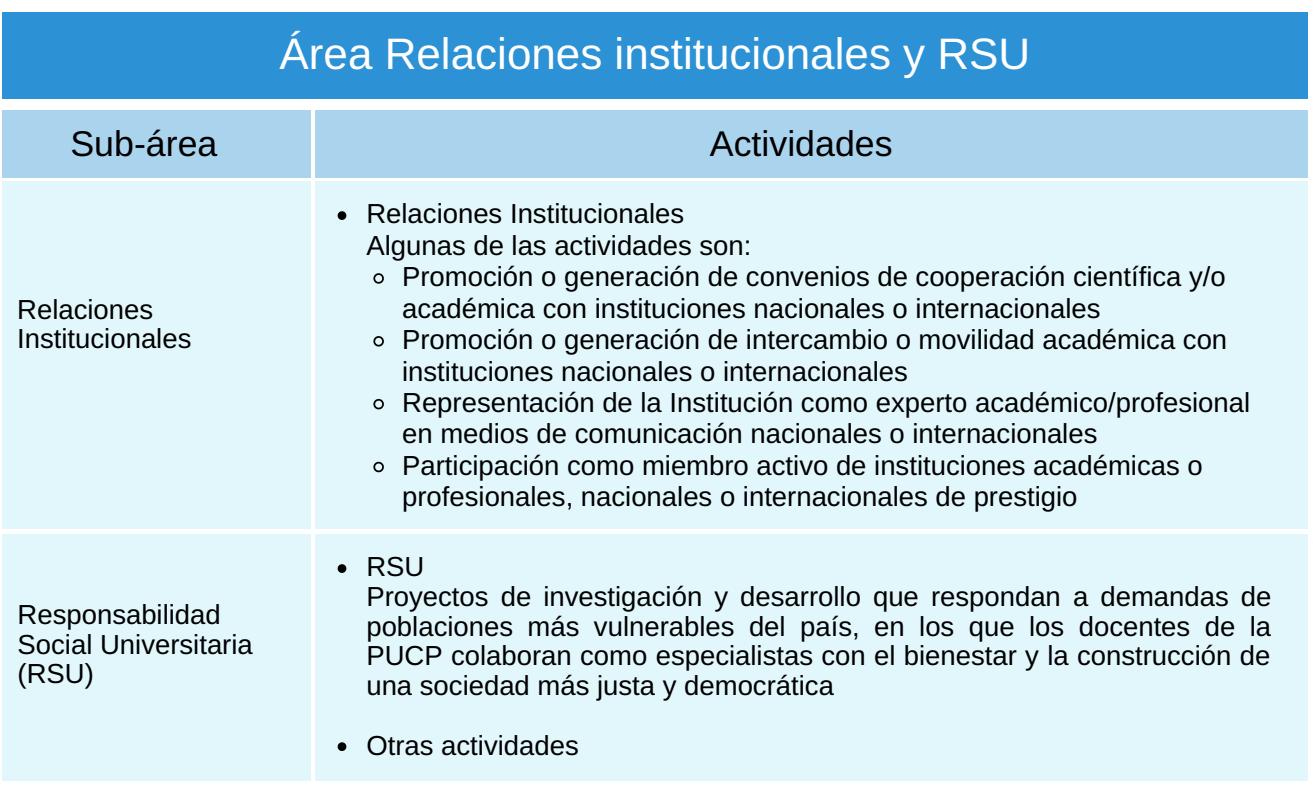

### SOBRE EL APLICATIVO EN EL **CAMPUS VIRTUAL**

El aplicativo para el registro del Plan de trabajo se encuentra disponible a través del Campus Virtual. Para acceder a este y completarlo, se debe realizar los siguientes pasos

a) Ingrese al Campus virtual PUCP (**[http://campusvirtual.pucp.edu.pe](http://campusvirtual.pucp.edu.pe/)**), y seleccione en el menú principal la opción **Página personal.**

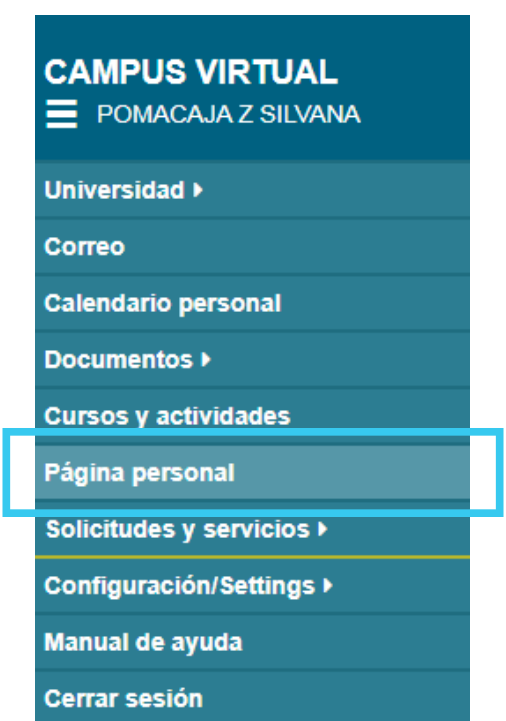

b) En su Página personal seleccione la opción **[Planificación](http://campusvirtual.pucp.edu.pe/) y evaluación docente.**

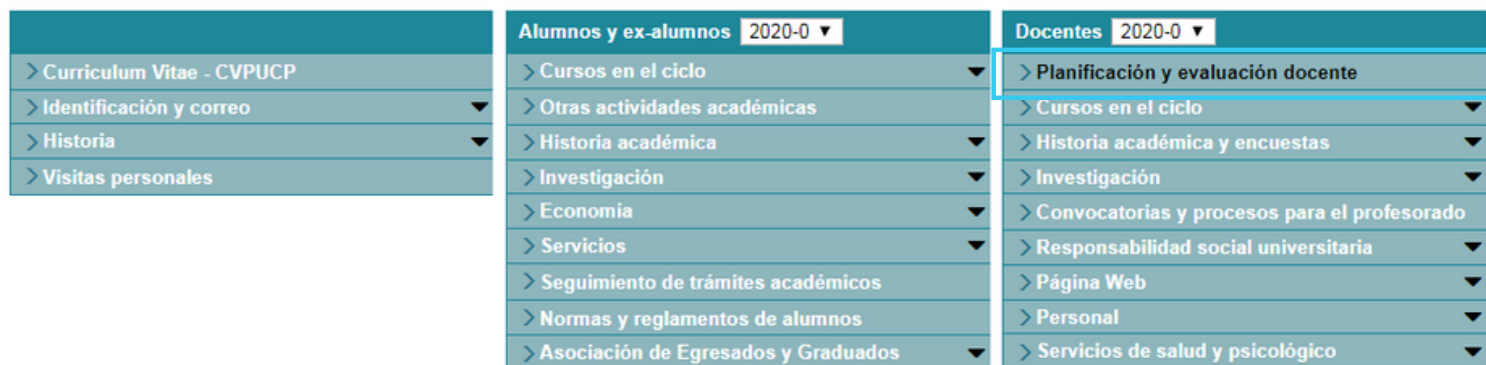

A [continuación](http://campusvirtual.pucp.edu.pe/) se abrirá la siguiente página donde podrá identificar las Áreas del plan de trabajo, la relación de actividades por área y las actividades registradas.

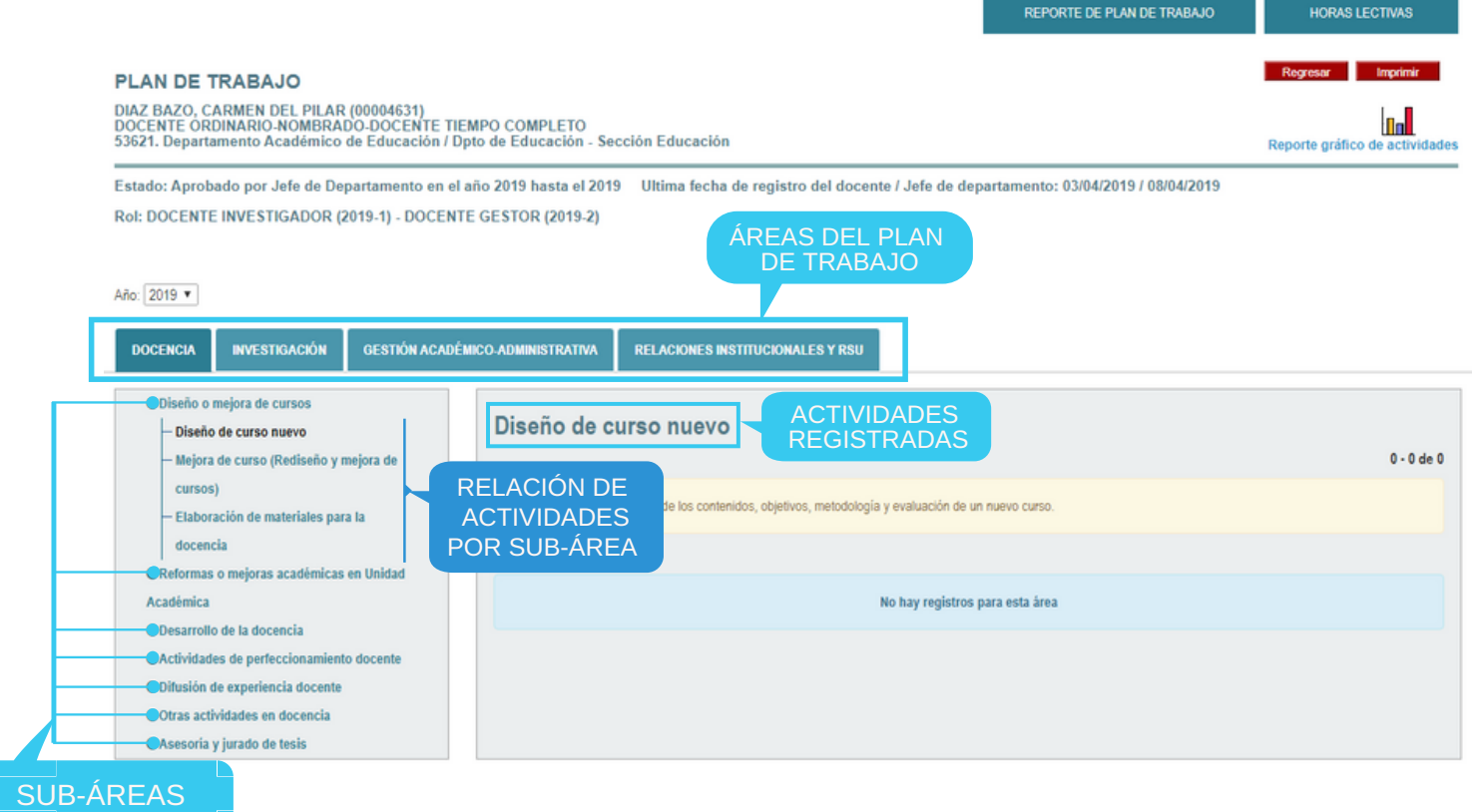

- c) Desplegar la sub-área a completar e [inmediatamente](http://campusvirtual.pucp.edu.pe/) aparecerá la relación de actividades. Seleccione la actividad que va a programar.
- d) Agregue nuevas actividades a través del siguiente icono:

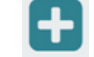

El registro de nuevas actividades se realiza a partir de las áreas y las actividades que [desarrollará](http://campusvirtual.pucp.edu.pe/) en el año según su rol.

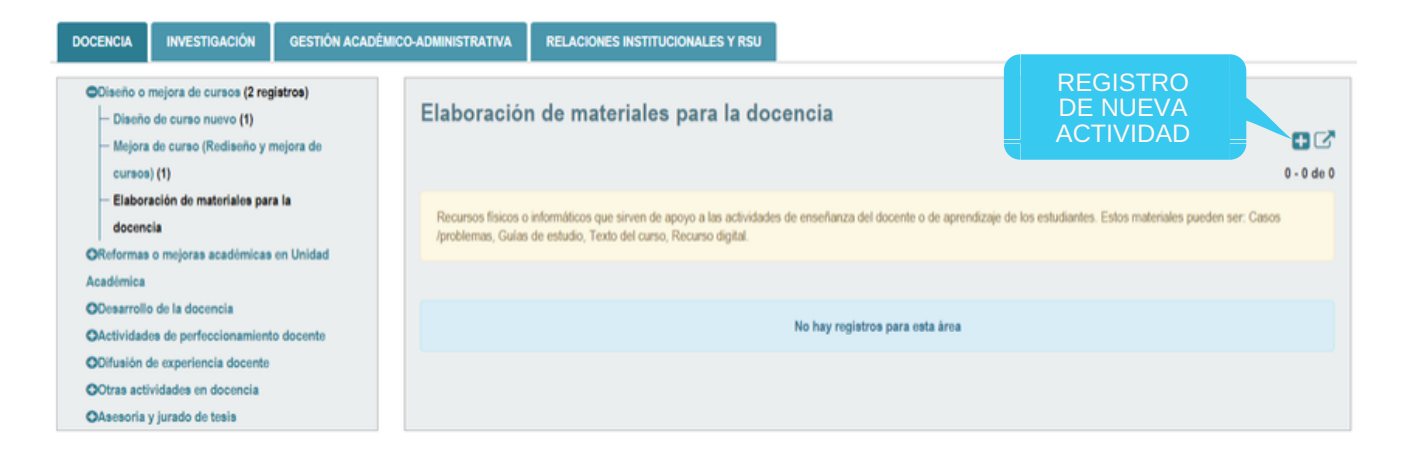

Una vez registrada la actividad, podrá editarla o eliminarla de ser [necesario.](http://campusvirtual.pucp.edu.pe/) Para ello se tiene los siguientes iconos que le permitirán agregar, editar y eliminar.

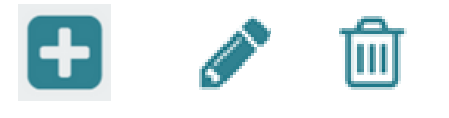

AGREGAR EDITAR BORRAR

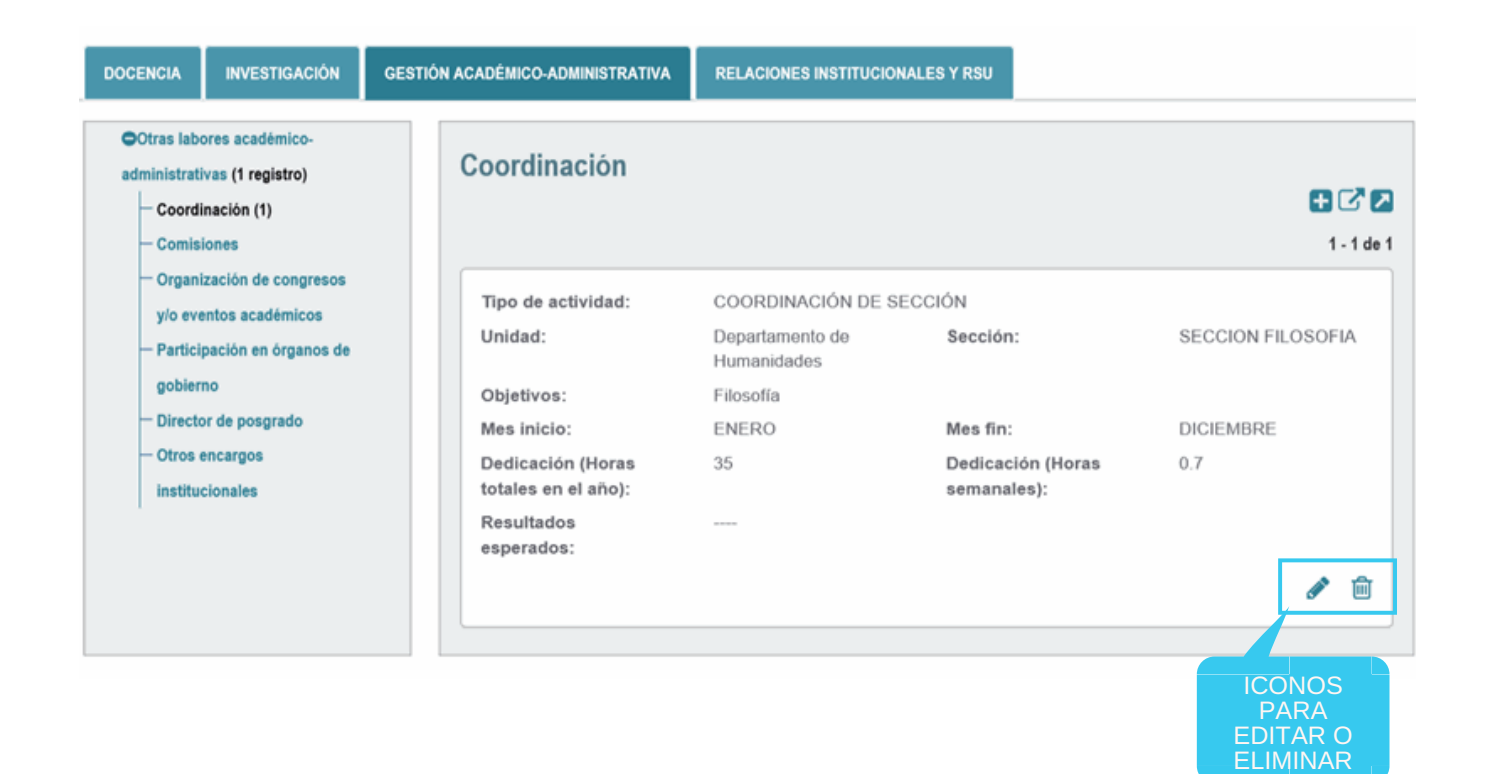

e) Registro de la dedicación a la actividad.

Con el fin de facilitar el registro del tiempo previsto para el desarrollo de las<br>actividades, podrá registrar las horas totales de la actividad o las horas podrá registrar las horas totales de la actividad o las horas semanales. Así, usted puede ingresar cualquiera de las dos opciones y el sistema calculará las horas en función de los meses [establecidos](http://campusvirtual.pucp.edu.pe/) para el desarrollo de la actividad.

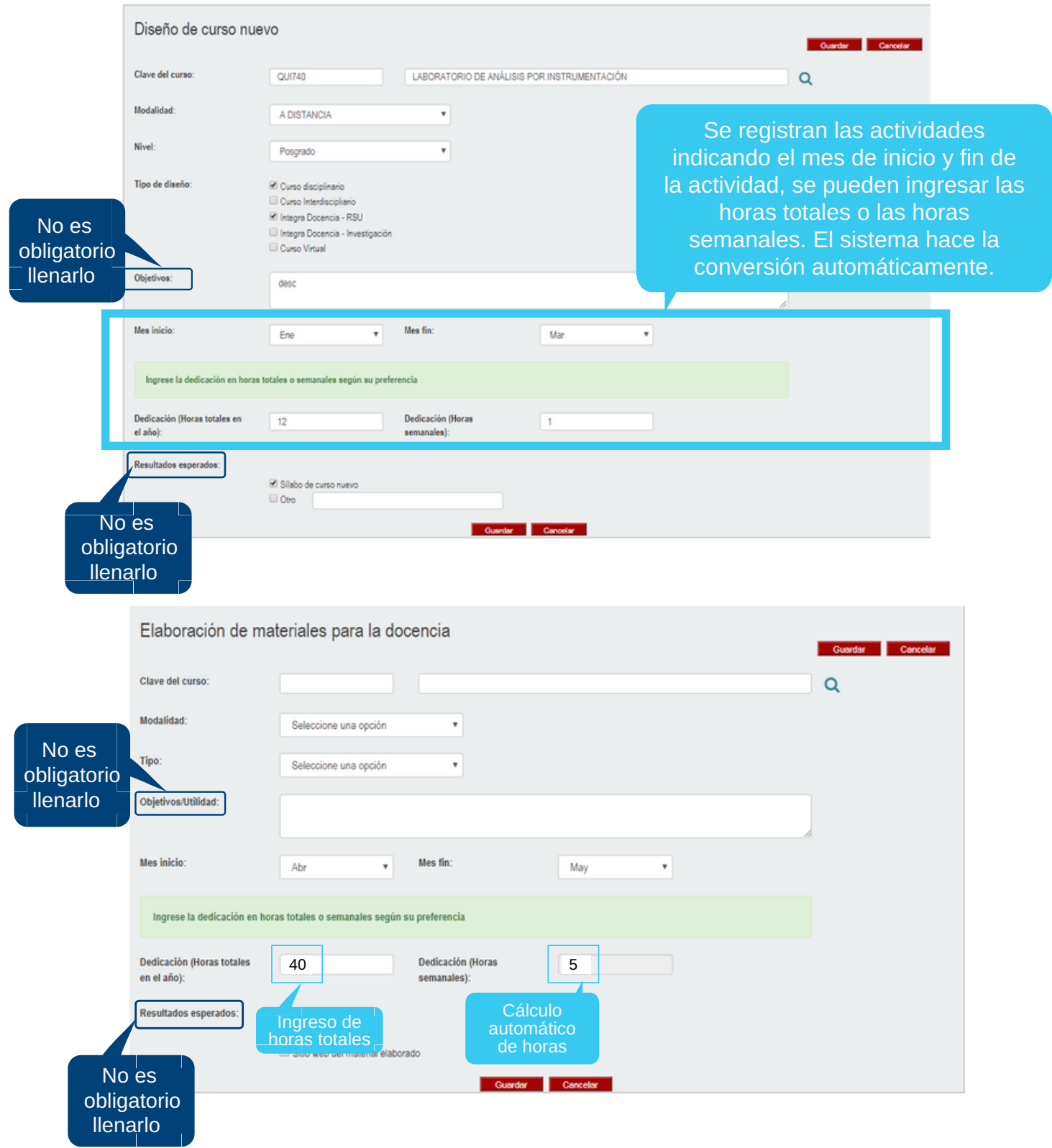

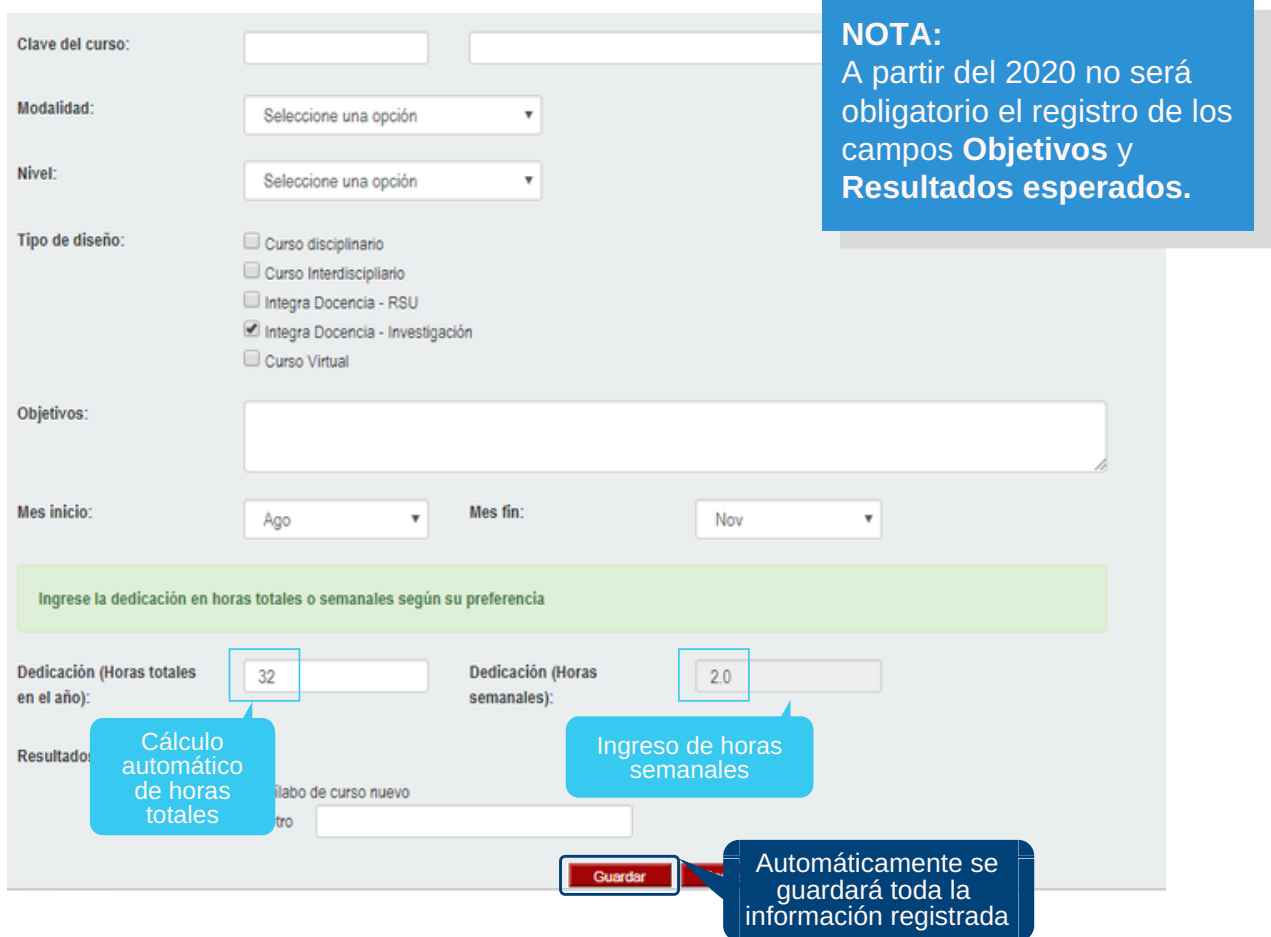

f) Hacer clic en **Guardar** cada vez que se termine de [programar](http://campusvirtual.pucp.edu.pe/) una actividad.

g) Agregar registros históricos de planes de trabajo de años anteriores.

En la parte superior derecha de la actividad en registro, podrá encontrar el icono, que le permitirá realizar una búsqueda de las actividades [desarrolladas](http://campusvirtual.pucp.edu.pe/) en planes anteriores para copiarlas y editarlas según los cambios requeridos.

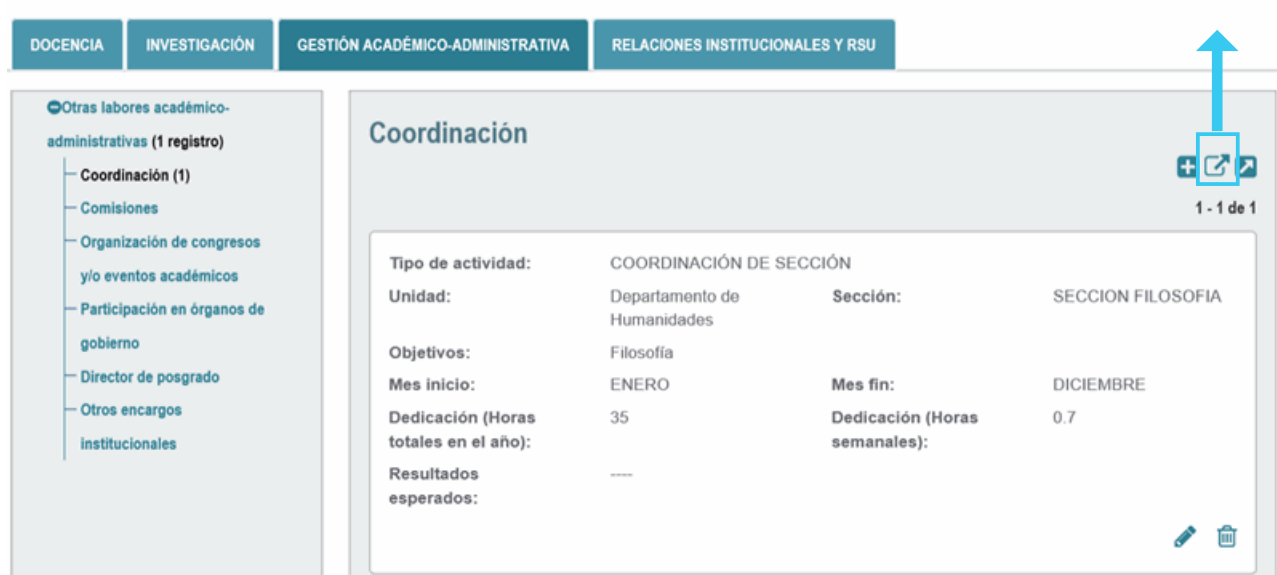

De esta forma, al presionar el icono, se levanta una ventana emergente con el listado de las [actividades](http://campusvirtual.pucp.edu.pe/) de años anteriores, seleccione la de su interés y haga clic en Guardar.

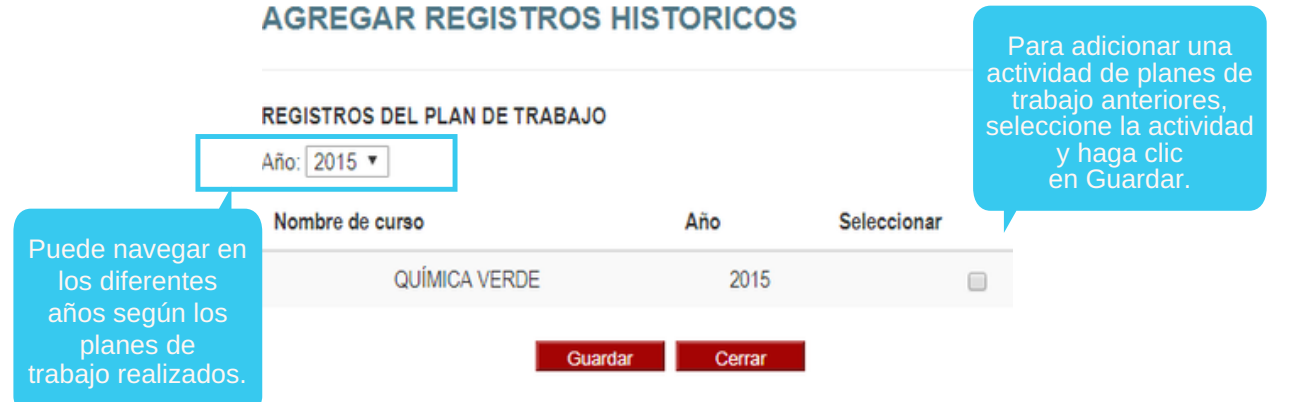

h) Reporte gráfico de las actividades [planificadas.](http://campusvirtual.pucp.edu.pe/)

El Plan de Trabajo le permitirá visualizar la distribución de las horas planificadas, según áreas y mes del año.

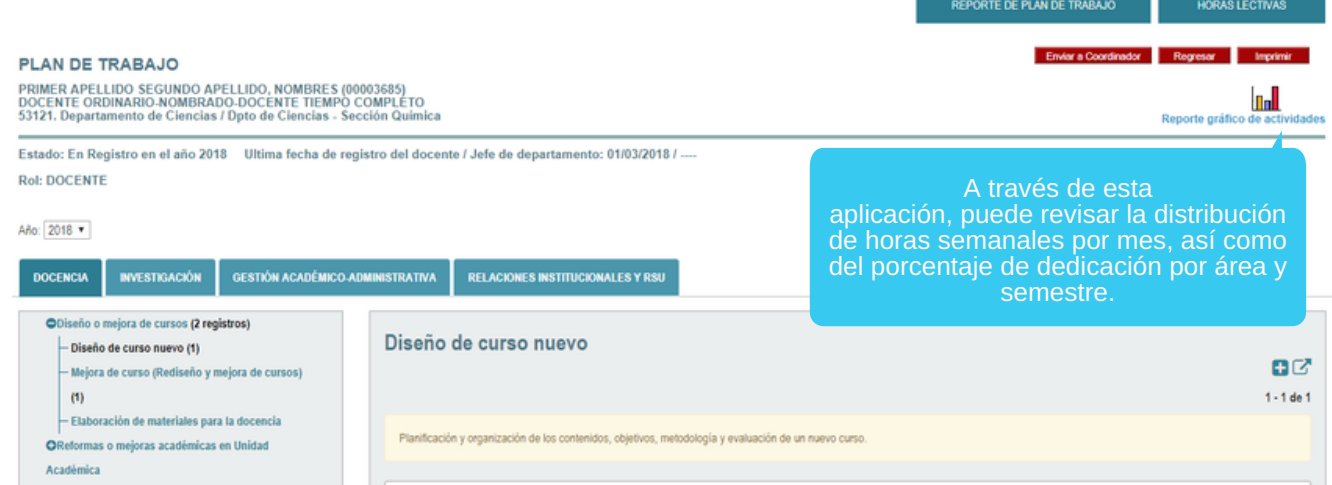

El reporte de distribución del tiempo permitirá visualizar la [organización](http://campusvirtual.pucp.edu.pe/) de las actividades previstas.

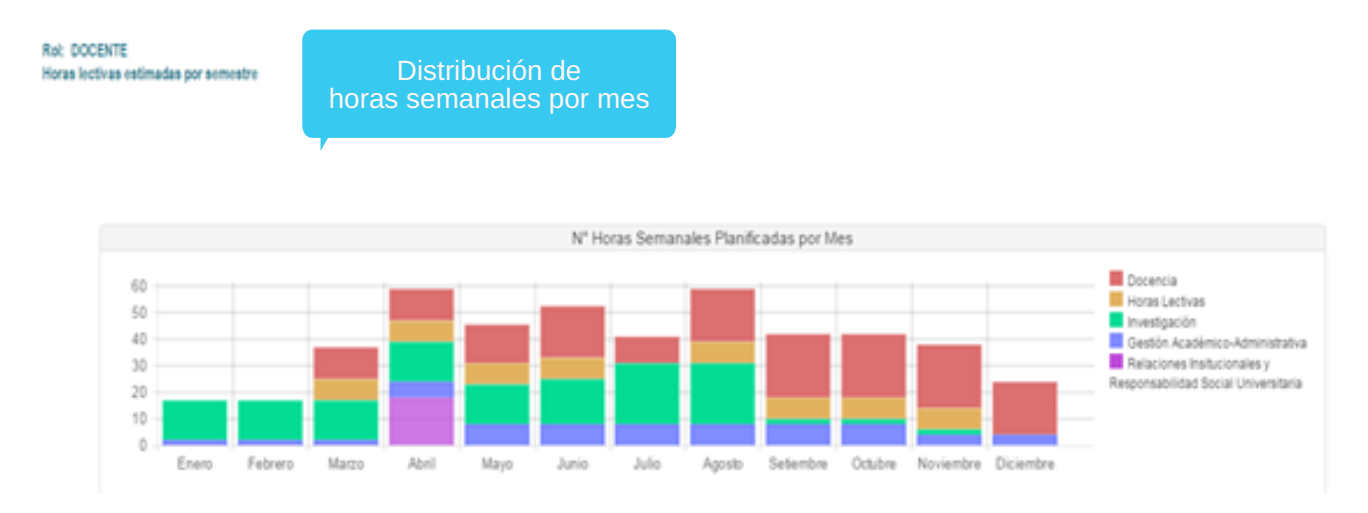

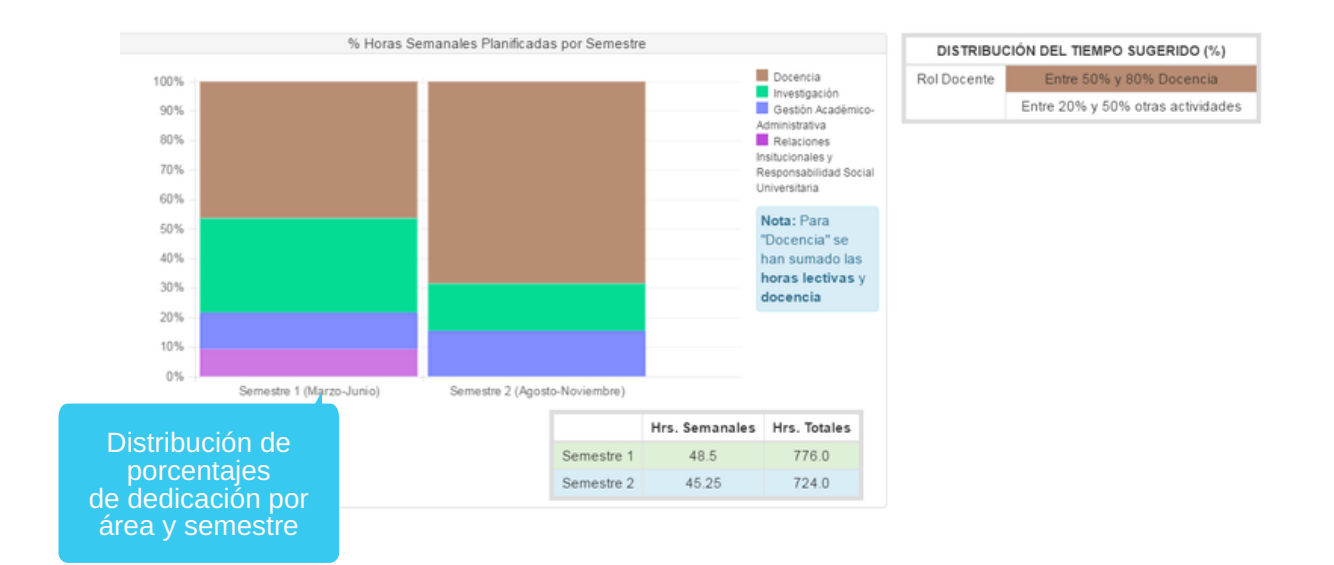

i) Cuando haya culminado con el registro de las actividades, recuerde presionar el botón Enviar a Coordinador o Enviar a Jefe, según [corresponda.](http://campusvirtual.pucp.edu.pe/)

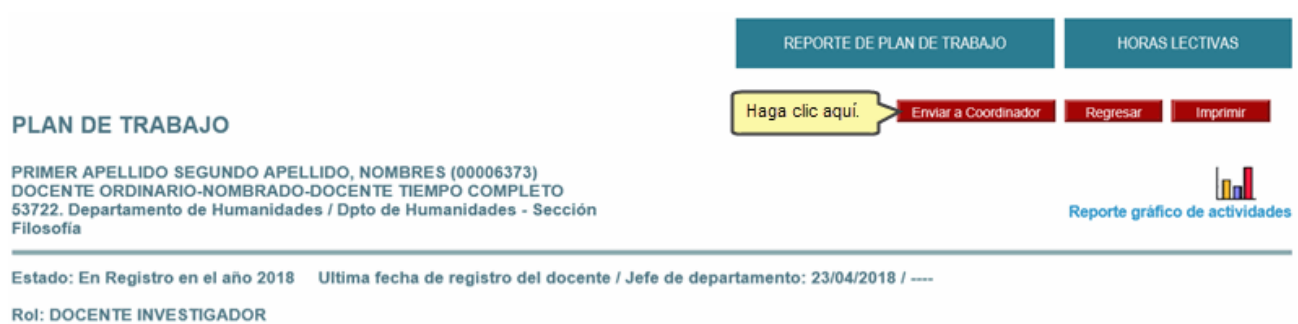

Para mayor información sobre el aplicativo **Plan de Trabajo**, puede acceder al tutorial que se encuentra disponible en:

**[http://agora.pucp.edu.pe/tutorial/campusvirtual/respuesta.php?id=1090](http://campusvirtual.pucp.edu.pe/)**

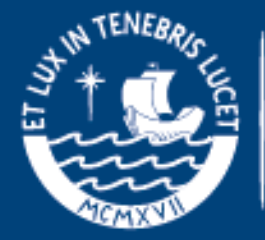

PONTIFICIA<br>**UNIVERSIDAD<br>CATÓLICA**<br>DEL PERÚ